# Emotet対応 推奨設定マニュアル

#### ・推奨設定マニュアル 目次

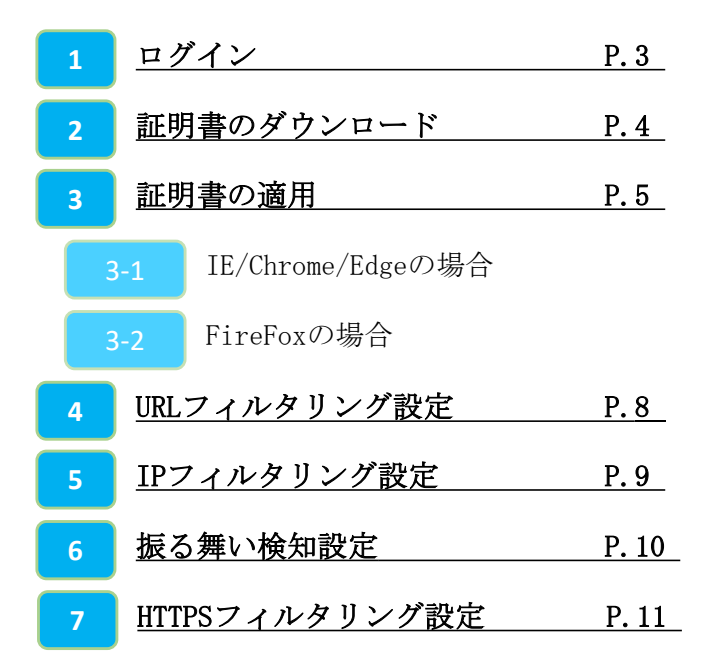

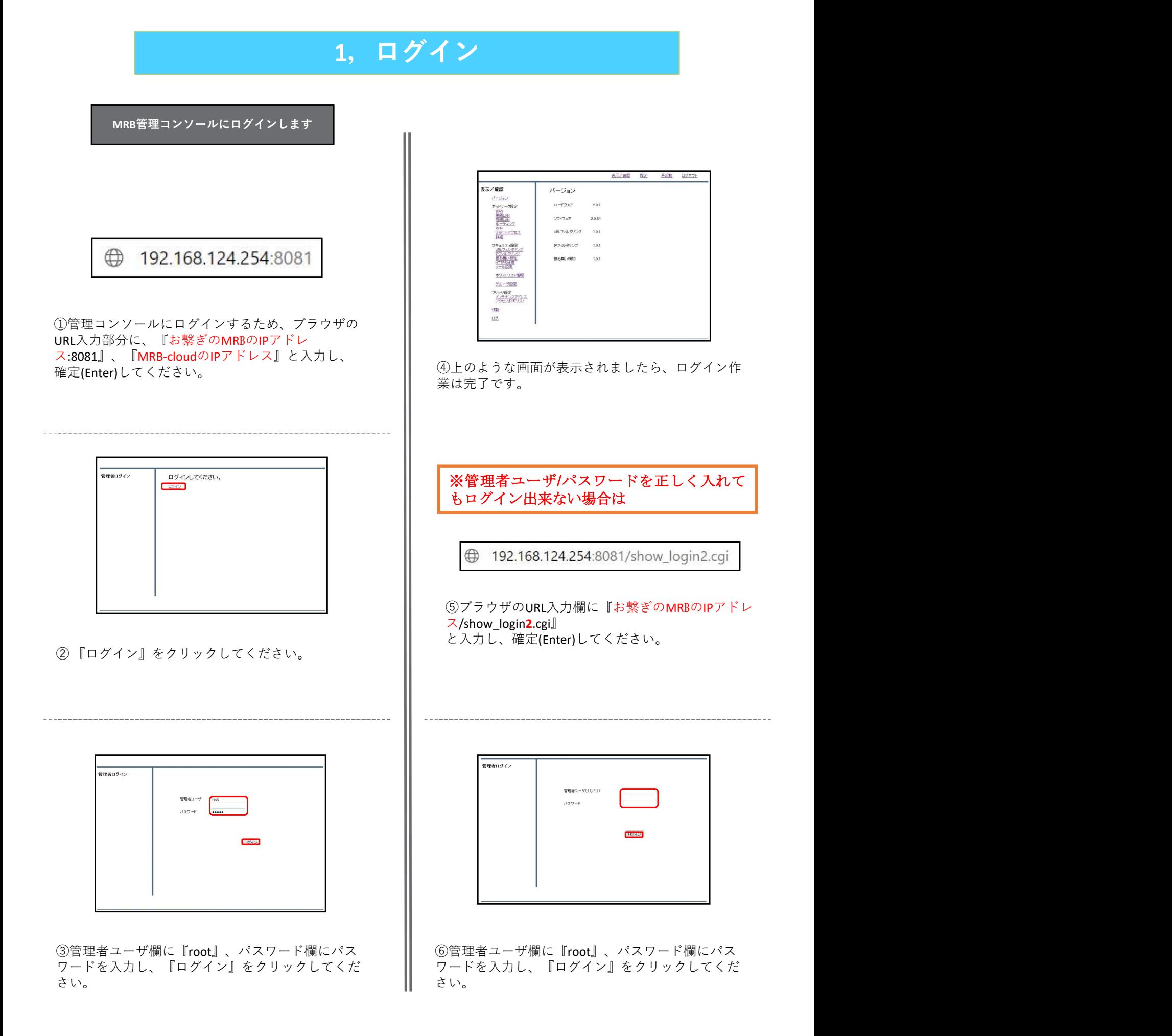

## 2, 証明書のダウンロード

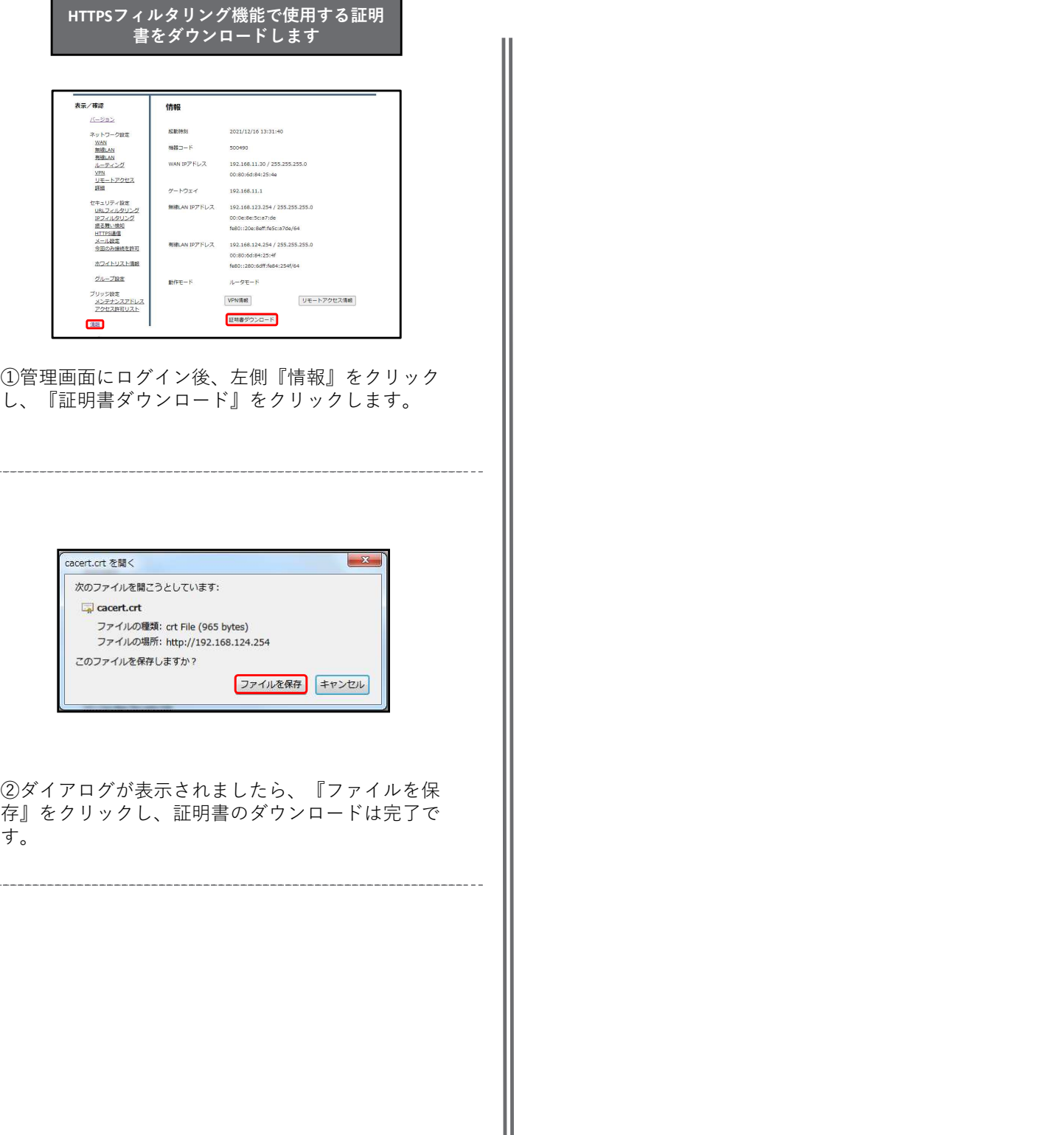

### 3-1, 証明書の適用-IE/Chrome/Edgeの場合

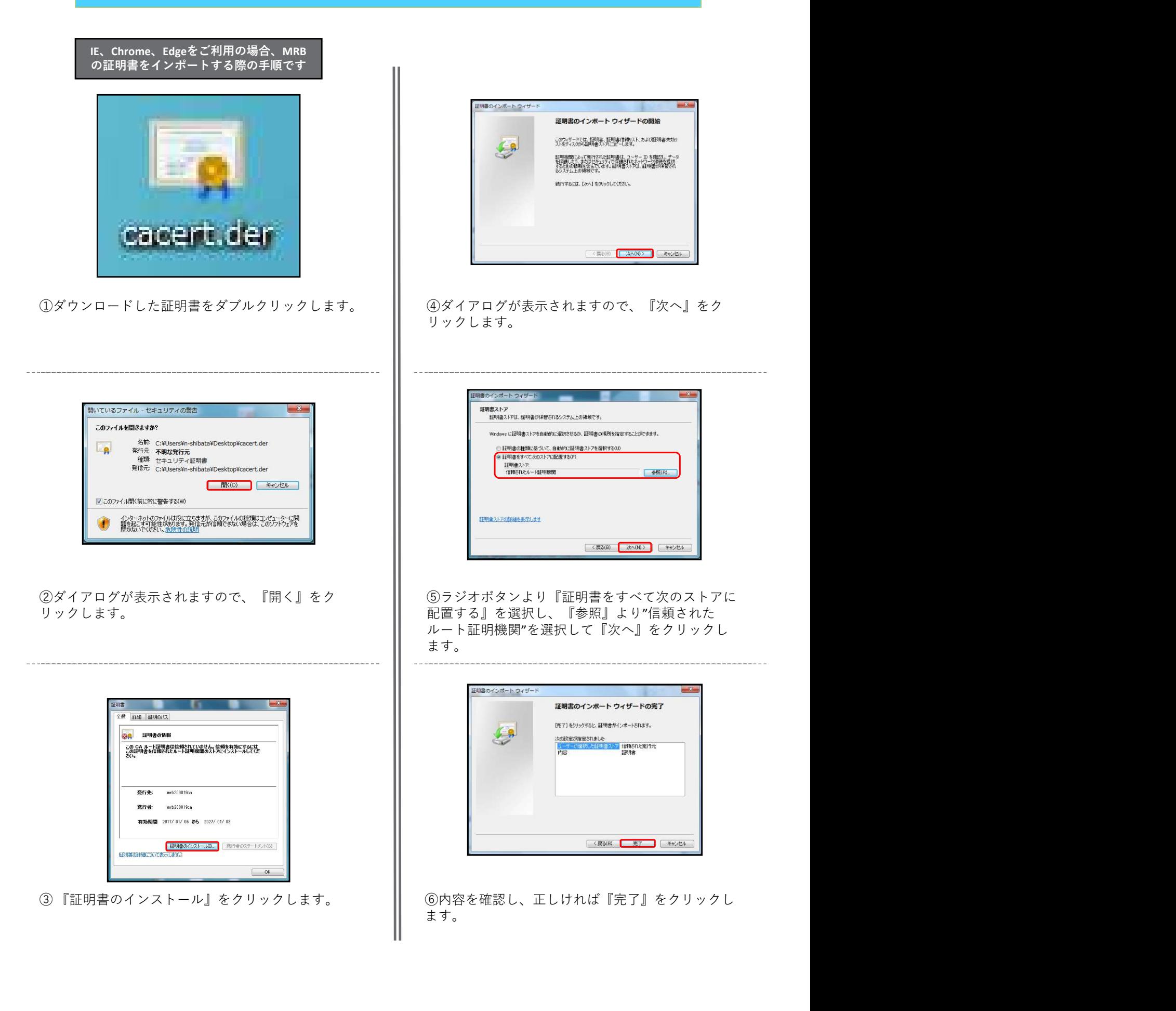

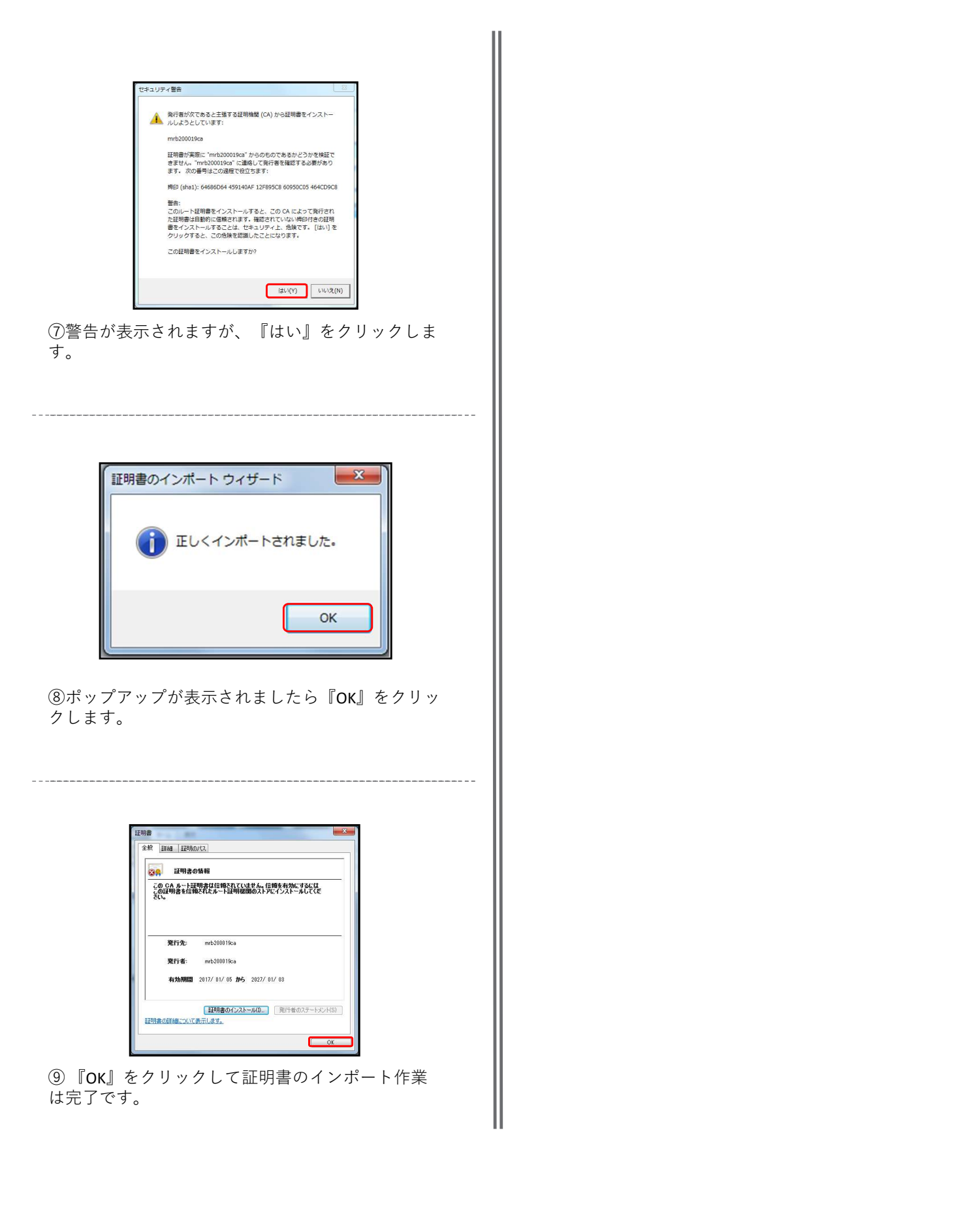

#### 3-2,証明書の適用-FireFoxの場合

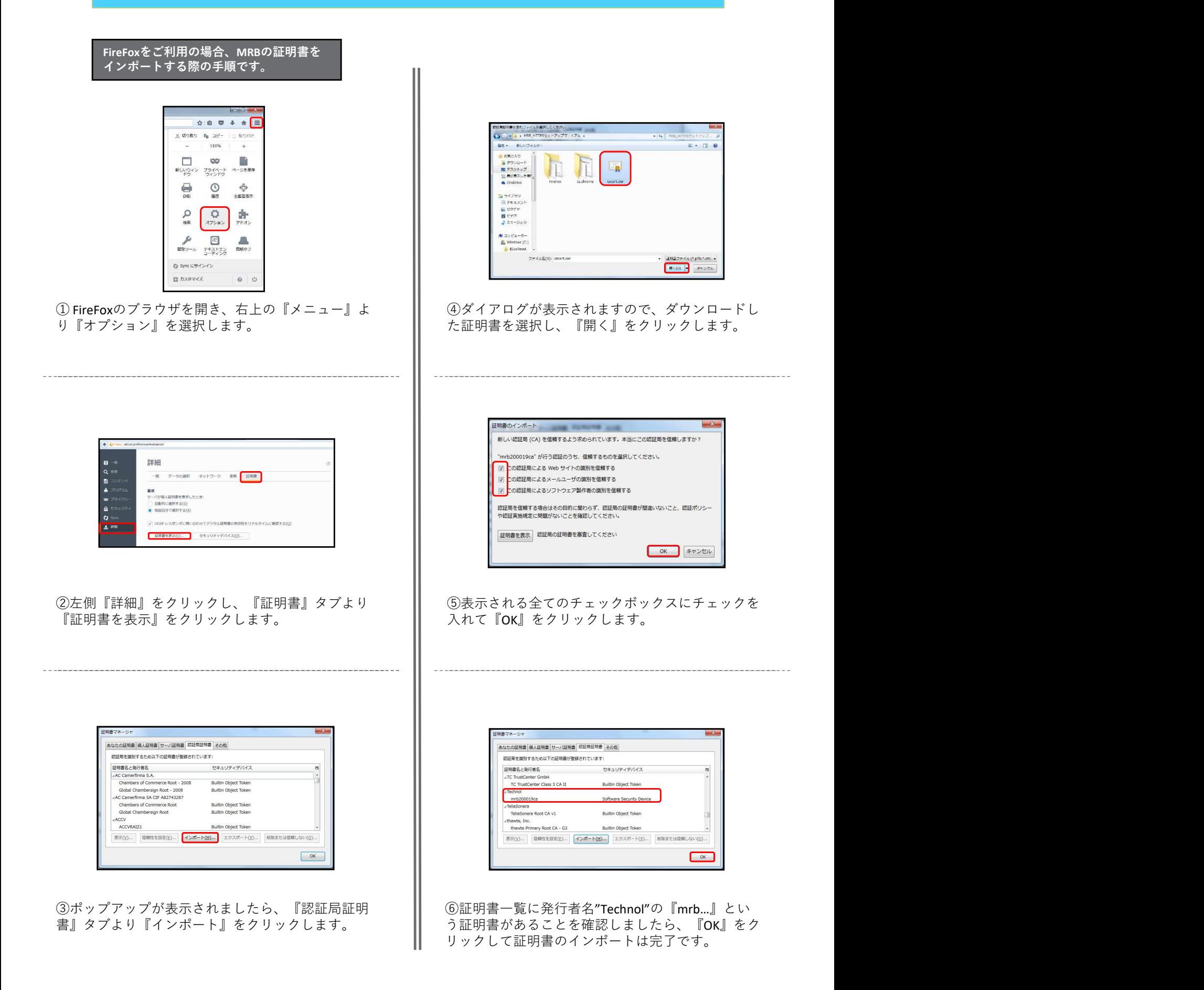

### 4,URLフィルタリング設定

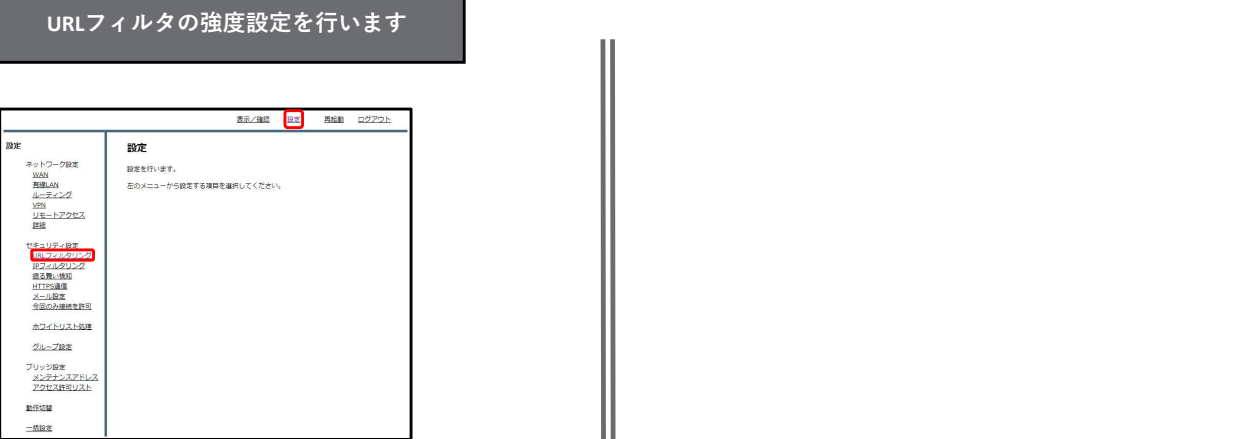

①管理画面にログイン後、右上の『設定』をクリッ クし、左側の『URLフィルタリング』をクリックし<br>ます。 ます。 キャンプ しょうしょう しょうしょく しょうしょく しょうしょく しょうしょく しょうしょく しょうしょく

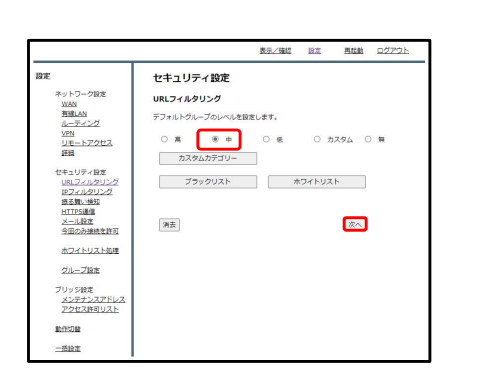

②ラジオボタンよりフィルタリングのレベルを『中』 に設定し、『次へ』をクリックします。

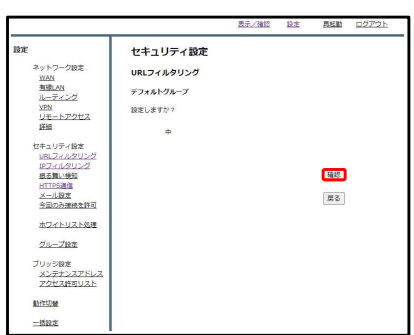

③設定を確認し、正しければ『確認』をクリックし て設定は完了です。

### 5, IPフィルタリング設定

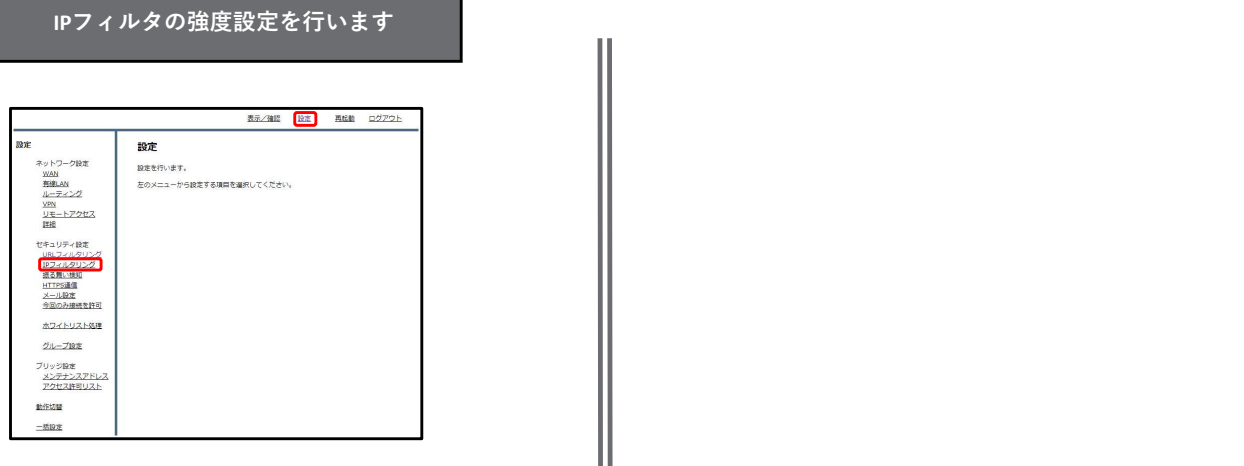

①管理画面にログイン後、右上の『設定』をクリッ クし、左側の『IPフィルタリング』をクリックしま す。

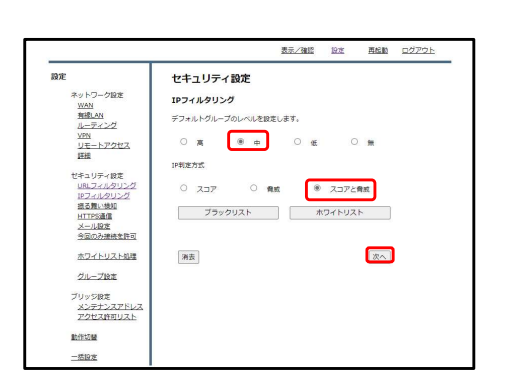

②ラジオボタンよりフィルタリングのレベルは 『中』、判別方式は『スコアと脅威』を選択し、 『次へ』をクリックします。

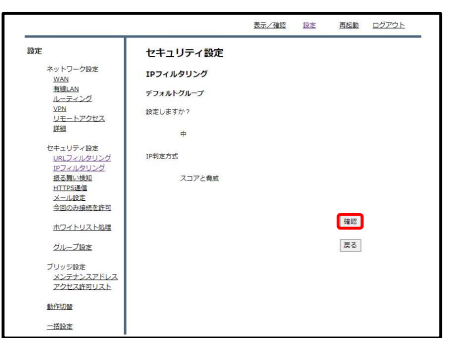

③設定を確認し、正しければ『確認』をクリックし て設定は完了です。

## 6,振る舞い検知設定

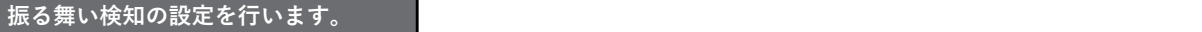

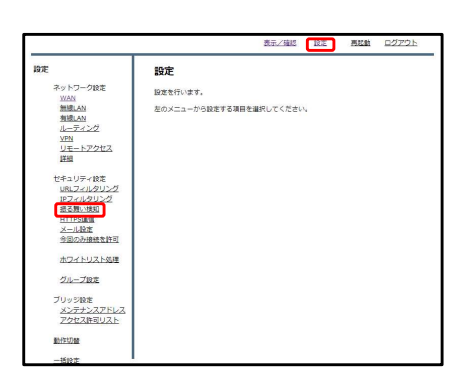

①管理画面にログイン後、右上の『設定』をクリッ クし、左側の『振る舞い検知』をクリックします。

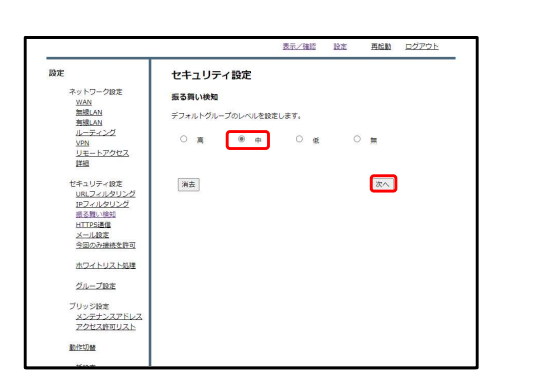

②ラジオボタンより振る舞い検知のレベルを『中』 設定し、『次へ』をクリックします。

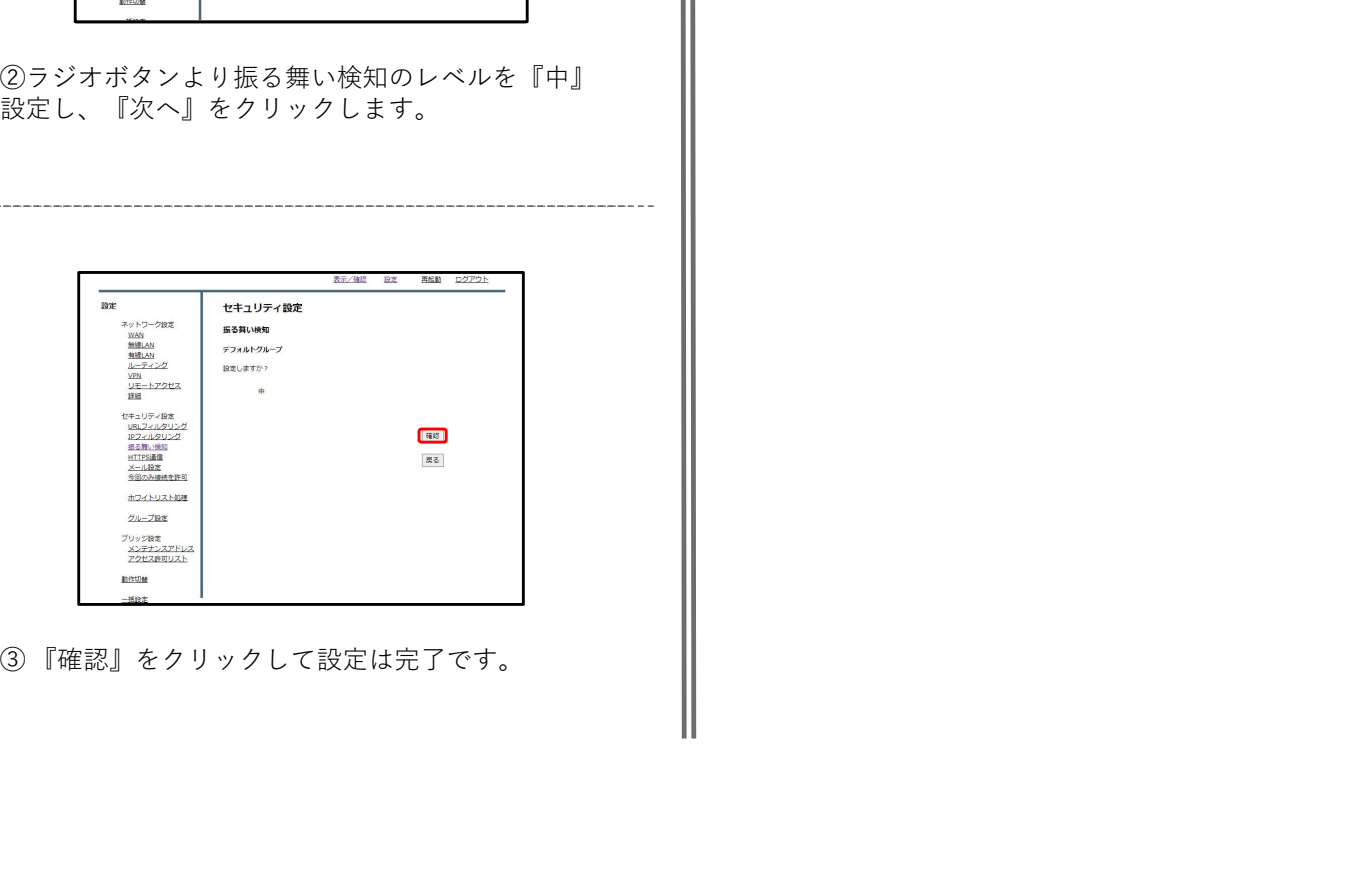

## 7, HTTPSフィルタリング設定

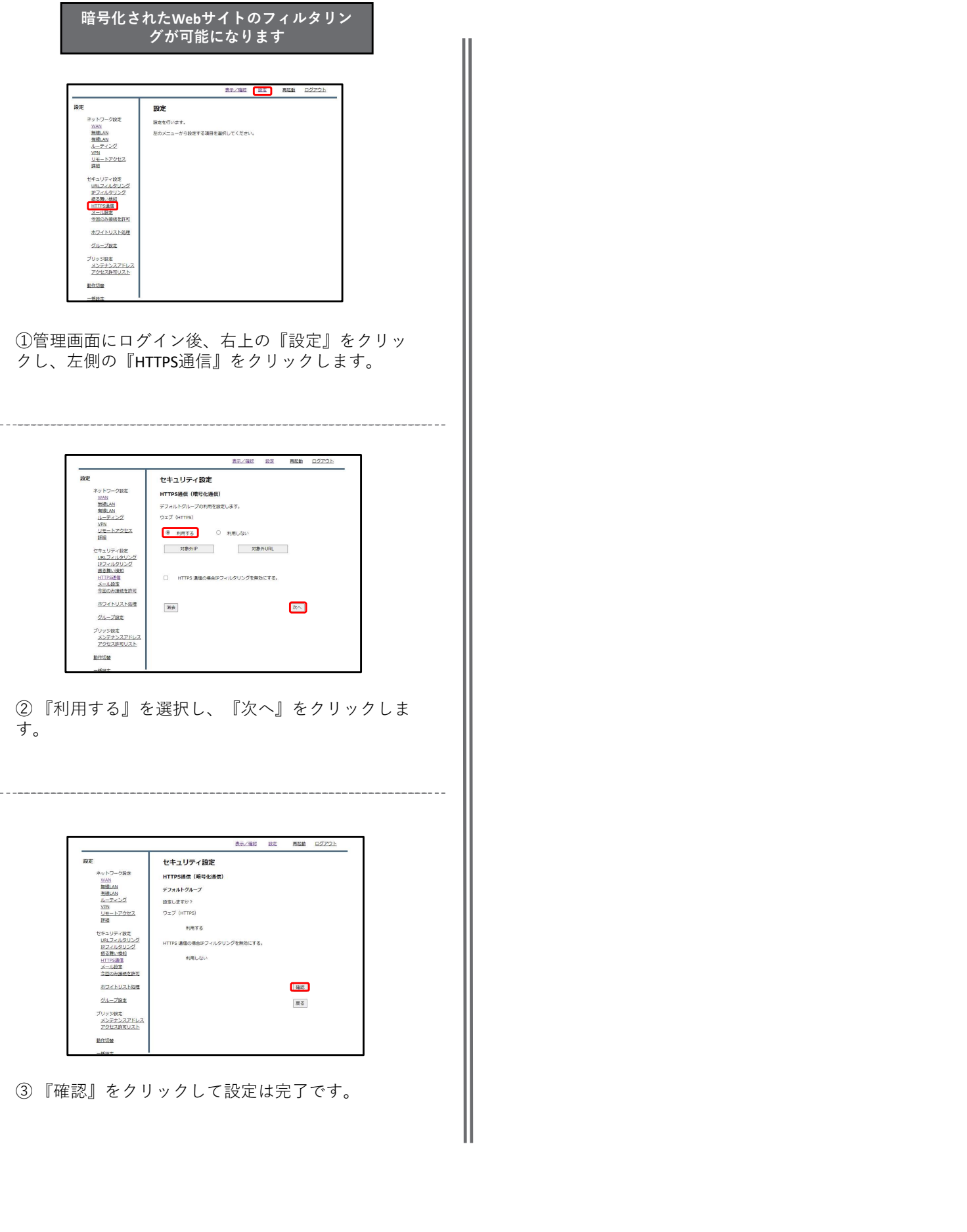